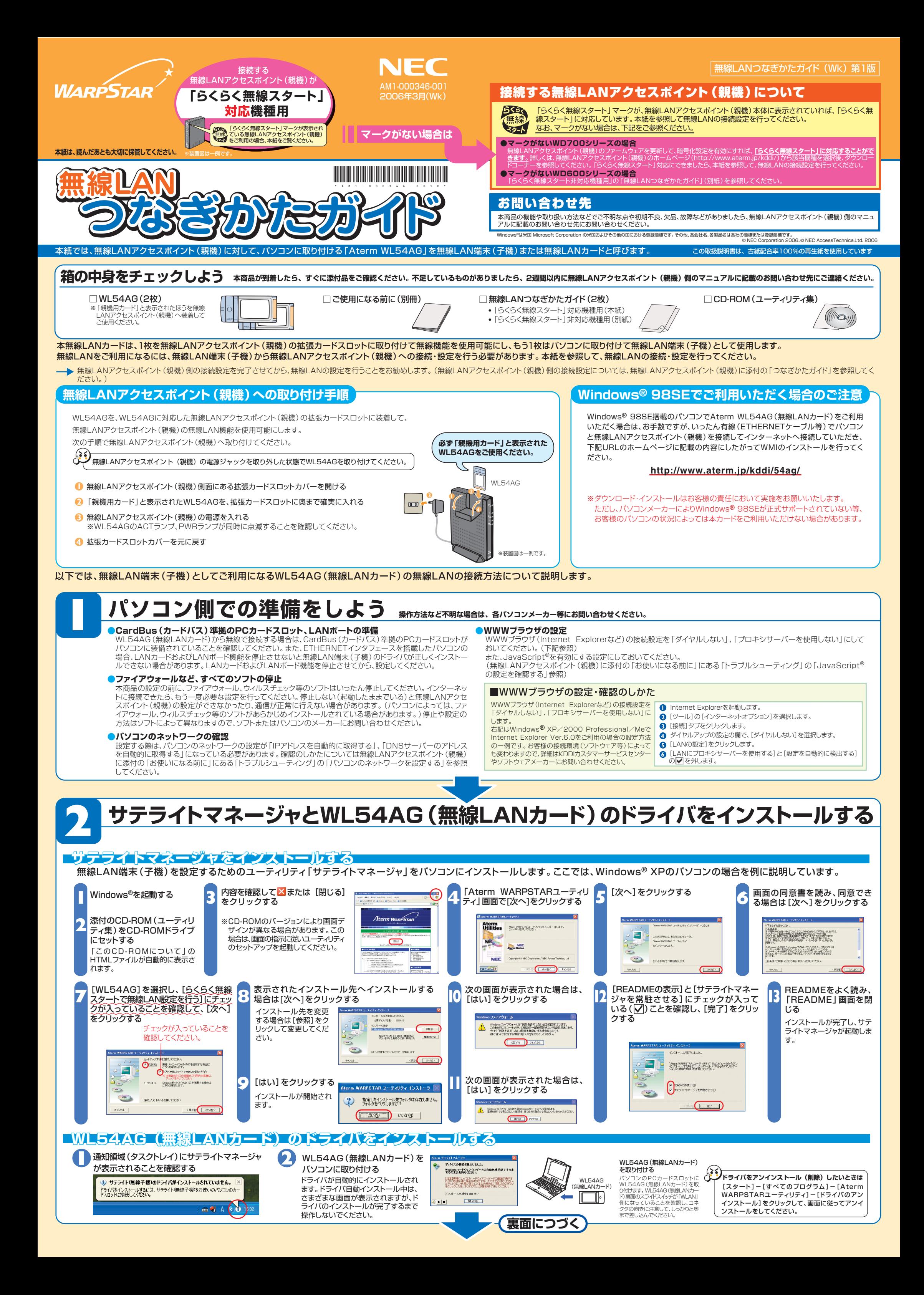

無線通信を行う場合は、無線LAN内のセキュリティ対策を行うことをお勧めします。無線LAN内のセキュリティがない状態では、離れた場所から、お使いの無線ネットワークに入り込まれる危険性が あります。なお、「らくらく無線スタート」に対応している無線LANアクセスポイント(親機)の場合は、すでにネットワーク名(SSID)と暗号化設定が行われた状態で出荷されていますが、あとから無 線セキュリティの設定を強固なものに変更できます。※

## **無線セキュリティ対策について**

※無線LANアクセスポイント(親機)がBL170シリーズ/DL180シリーズの場合は、サテライトマネージャの[親子同時設定]をご利用になれませんので、BL170シリーズ/DL180シリーズ側にて無線設定の変更を行い、再度上記 <mark>3</mark> にて、「らくらく無線スター ト」による設定を行ってください。

無線セキュリティ対策の詳細は、「ご使用になる前に」(別冊)を参照してください。

3 無線LANアクセスポイント (親機)に接続しよう ご使用になる場合を例に説明しています。

●無線LANアクセスポイント(親機)側で「MACアドレスフィルタリング機能」を利用しているとき、設定する無線LAN端末(子機)が登録されていない場合は、らくらく無線スタートでの無線設定登録のときに、MACアドレスフィル タリングにも新たに登録されます。

ただし、MACアドレスフィルタリングのエントリーが制限数いっぱいに登録されている場合は、らくらく無線スタートは失敗になります。

●無線LANアクセスポイント(親機)側で「ESS-IDステルス機能(SSIDの隠蔽)」を「有効」に設定している場合でもらくらく無線スタートでの設定をすることができます。

## **らくらく無線スタートで設定を行う場合のご注意**

●無線LANアクセスポイント(親機)側に暗号化設定がされていない場合は、らくらく無線スタートでの設定はできません。

![](_page_1_Figure_1.jpeg)

![](_page_1_Figure_13.jpeg)

無線LANアクセスポイント(親機)との通信 が確立できないときには「ご使用になる前に」 (別冊)の「トラブルシューティング」を参照

![](_page_1_Picture_10.jpeg)

無線LANアクセスポイント(親機)

![](_page_1_Picture_7.jpeg)

の電波の状態は次のとおりです。

正しく接続されていません。

![](_page_1_Picture_8.jpeg)

青3本

青2本

**強い 普通** 黄2本 **弱い** 赤1本 **限界**